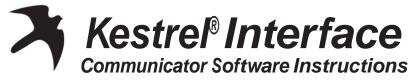

Thank you for purchasing the Kestrel Interface and Communicator Software. This system will upload the stored data from your Kestrel Meter to a computer for long-term storage, in-depth analysis or detailed charting. This system works with any Kestrel 4000 series model.

## **BEFORE STARTING**

### What's in the Box:

- Interface Cradle-Kestrel Meter snaps into the cradle for optical communication
- A Serial or USB Cable-plugs into the interface and your computer

### What You'll Need:

- A PC with an available Serial or USB port
- Windows XP and later versions
- A Kestrel 4000 series Meter

## **INSTALLING THE SOFTWARE**

- Visit www.nkhome.com/support/kestrel-support/manuals-and-downloads
- Scroll down to Kestrel section, then Software.
- If USB, download USB driver first and install.
- · Download Kestrel Communicator Software and save the file to your desktop.
- Double-click the Kestrel icon and run the software to install.

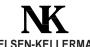

# NIELSEN-KELLERMAN

21 Creek Circle | Boothwyn | PA 19061 | P 610- 447-1555 | F 610- 447-1577 | www.nkhome.com

©2013 Nielsen-Kellerman. Kestrel, NK and the NK and Kestrel logos are trademarks of Nielsen-Kellerman, Inc. Assembled in the USA.

319018\_11\_01.23.2017

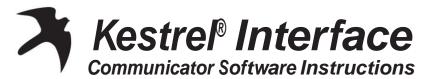

Thank you for purchasing the Kestrel Interface and Communicator Software. This system will upload the stored data from your Kestrel Meter to a computer for long-term storage, in-depth analysis or detailed charting. This system works with any Kestrel 4000 series model.

## **BEFORE STARTING**

### What's in the Box:

- Interface Cradle–Kestrel Meter snaps into the cradle for optical communication
- · A Serial or USB Cable-plugs into the interface and your computer

#### What You'll Need:

- A PC with an available Serial or USB port
- Windows XP and later versions A Kestrel 4000 series Meter

## **INSTALLING THE SOFTWARE**

- · Visit www.nkhome.com/support/kestrel-support/manuals-and-downloads
- Scroll down to Kestrel section, then Software.
- If USB, download USB driver first and install.
- Download Kestrel Communicator Software and save the file to your desktop.
- Double-click the Kestrel icon and run the software to install.

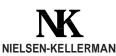

21 Creek Circle | Boothwyn | PA 19061 | P 610- 447-1555 | F 610- 447-1577 | www.nkhome.com

©2013 Nielsen-Kellerman. Kestrel, NK and the NK and Kestrel logos are trademarks of Nielsen-Kellerman, Inc. Assembled in the USA.